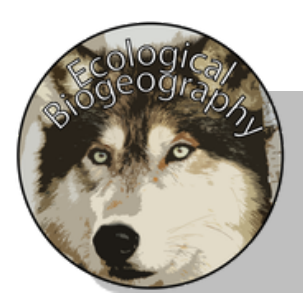

# **Adding Elements to Portfolio**

Name:

Directions: Use the guide below to help you add the most commonly needed features for your Unit II Portfolio.

# **For Species Data:**

- Use the IUCN Redlist Website (<https://www.iucnredlist.org/>)
	- You may need to make an account for educational usage

# **For Data of Your Own Making:**

- Make maps using the **Add Map Notes** in ArcGIS

### **For Biome Information:**

- Use the Global Biomes layer created by Esri\_Geoinquiry\_EnvScience
	- ID = a3dc49c791ed431dbf1e1d990c4cc417
- Can be found Add>Search for Layers>ArcGIS Online and typing the layer name in the search bar
- Once added filter the layer to show only the biome(s) that you want shown for that particular map
- Save it and share it.

### **For your Portfolio:**

- Use **storymaps.arcgis.com** to build and add elements to your project portfolio.